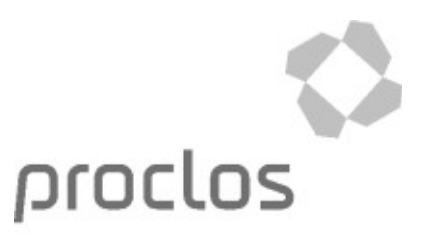

04/15/16

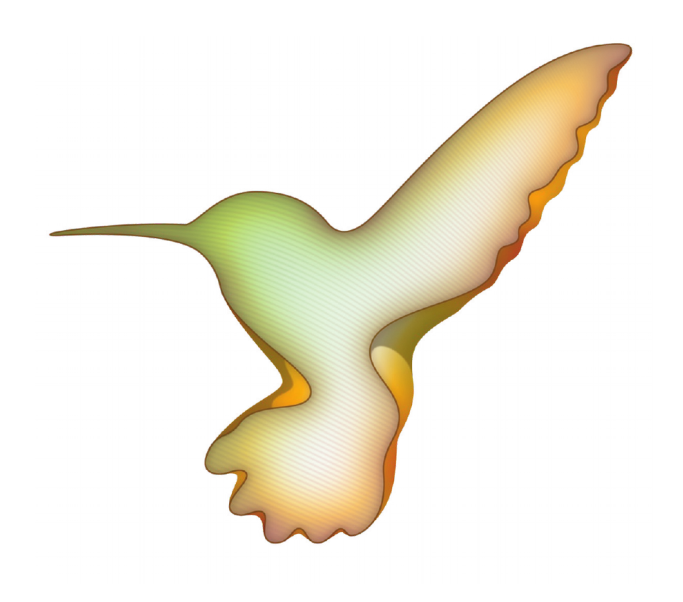

**Colibri Open BI Appliance README**

[proclos.com](http://proclos.com/) 1 [colibri.proclos.com](http://colibri.proclos.com/)

# **Table of Contents**

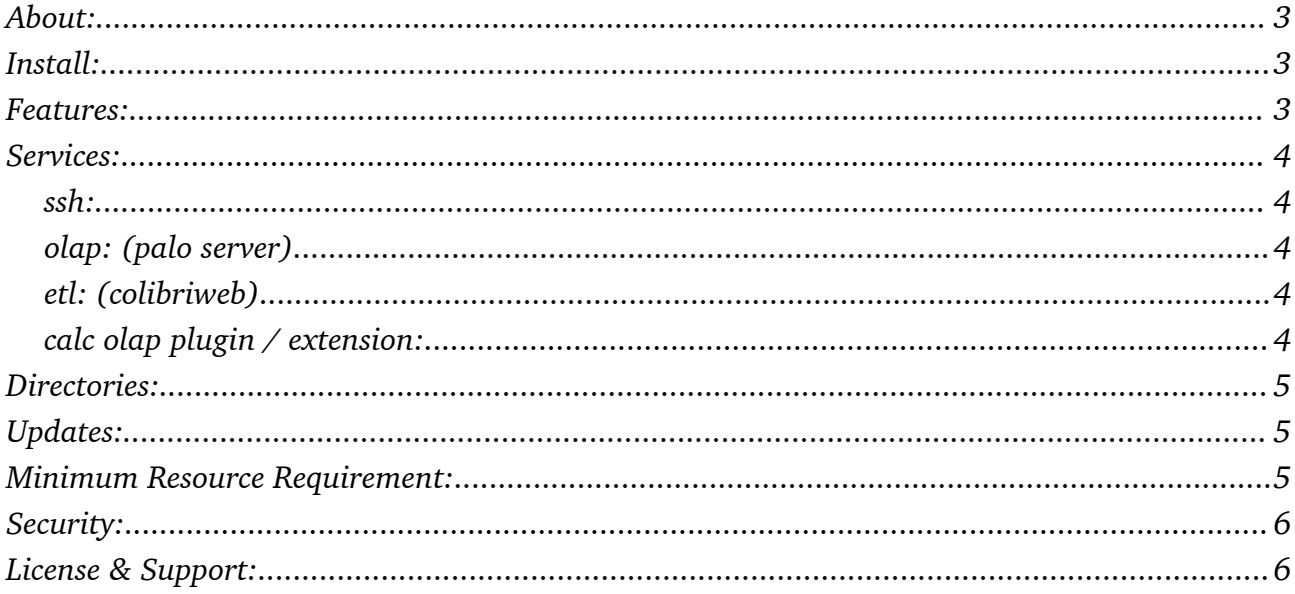

## **About:**

BI 4 Everyone is the motto of this project. Colibri Open-Bi Appliance provides an out of the box solution for your easy start into the world of Business Intelligence.

Colibri is based on open source versions of [Jedox OLAP Server](http://www.jedox.com/en/products/jedox-premium/jedox-olap.html) and [Jedox ETL Server](http://www.jedox.com/en/products/jedox-premium/jedox-etl.html) and provides a web-based ETL interface as well as a reworked [plugin](http://palooca.sourceforge.net/) for Libre/Open Office for convenient interaction with these services.

A rich set of sample data sets aims to leverage your learning curve and to enable you to rapidly build your own BI projects.

Jedox-Olap-Server and Jedox-ETL-Server are trademarks of [Jedox AG](http://www.jedox.com/en/about-jedox/overview-jedox.html). Colibri Open-BI Suite is intended as a good starting point to BI for a broad audiance with a focus on exploring, teaching and use in small sized businesses. It aims to succeed the last version of Palo-BI-Suite (OS), which has been discontinued by Jedox.

# **Install:**

- 1. Download and install [ubuntumate16.04](https://ubuntu-mate.org/xenial/)
- 2. run [rollout.sh](https://www.dropbox.com/s/w5q5vg22qpihflx/rollout.sh?dl=1) as root.
- 3. You are done!

## **Features:**

Colibri Open BI Appliance is based on an Ubuntu 16.04 LTS Desktop release. Thus it offers you the full possibilities of an advanced open source operation system optimized for the usage in the context of BI.

The heart of the appliance is Colibri ETL, which can be accessed by your favorite web browser from anywhere. It is responsible for collection the data from various sources and transforming it to the model used for reporting. It's strength fully unfolds in building OLAP models consisting of dimensions and cubes. However you can also use it for almost any kind of data transformation task.

Libreoffice calc is the recommended tool for reporting on OLAP data. For this purpose a special

OLAP extension is installed, which connects your spreadsheets to the data in the OLAP server. Thus the benefits of the well established spreadsheet world are combined with the fascinating new possibilities of OLAP.

Colibri BI-Appliance offers you a preconfigured Calc version. However, you can install the extension to your Calc on any machine and access the OLAP data via network.

It's generally up to you to use your Colibri appliance to your likening:

- as all-in-one desktop machine
- as BI-server in your local network

If you prefer the server scenario, please have a look at the following chapter.

## **Services:**

ssh: user: colibri password: Colibri!16 Local ssh port is 22.

#### olap: (palo server)

user: admin password: admin Local palo port is 7777. Palo server status page can be accessed via http://localhost:7777

### etl: (colibriweb)

user: admin password: admin Local etl port is 80, which is served by tomcat. Etl can be accessed via http://localhost/colibriweb

### calc olap plugin / extension:

No authentication required. Can be accessed via: http://localhost/plugin Use this to download  $\ell$  install the plugin into your remote calc instance. see also:<http://sourceforge.net/p/palooca/wiki/Home/>

## **Directories:**

For a quick-start you might find the following local directories useful

**~/colibrisamples**: contains lots of additional sample projects, which can be imported to etl via the projects tab (import project). Use them to understand how to model your etl projects.

**~/colibridata/files**: contains the data needed for the etlsamples and all files you upload via etl connections tab (file system import)

**~/Documents**: contains sample olap reports for calc.

**~/build**: contains the source code of all colibri components. If you need to make any adjustments in config, change here and run the according update script (see below).

# **Updates:**

All Colibri components are compiled from source pulled from their respective repositories into the build directory of the appliance. Thus update is quite easy and straight-forward by using the following scripts:

**update\_etl.sh** : update, rebuild and redeploy colibri ETL update olap.sh: update, rebuild and redeploy palo OLAP Server **update\_plugin**: update PALO / OLAP LibreOffice calc plugin **update** all : all of the above three

Feel free to adapt the scripts to your needs.

## **Minimum Resource Requirement:**

You should at least consider assigning.

- 2 Cores
- 4GB Ram.

Memory is a critical factor, since the olap server runs entirely in memory and etl also tries to

cache data in memory for performance reasons by default. When you start defining more complex projects keep in mind to assign additional appropriate resources. The more the  $better$  ;-)

## **Security:**

This version of Colibri Open BI Appliance is optimized for easy accessibility. Thus it offers only a moderate security level.

When you start using Colibri for your own projects you should consider changing the relevant passwords for:

- ubuntu colibri user: use passwd
- etl:  $ETL \rightarrow$  Admin  $\rightarrow$  Users
- olap:  $CALC \rightarrow OLAP \rightarrow Modeler \rightarrow localhost \rightarrow Users$

Be aware that when you change the olap admin password, all etl projects / samples using a connection of type Jedox to the local OLAP server will need to be updated accordingly.

Ubuntu 16.04 and tomcat server be also be security enhanced in a variety of ways (encryption, ssl, tomcat security manager, etc.). Consult your favorite admin or read the corresponding documentation to do this.

## **License & Support:**

All Colibri components are provided under GPLv2.0.

Full source code is available in the build directory.

For the ubuntu 16.04 virtual machine see: [http://www.ubuntu.com/about/about](http://www.ubuntu.com/about/about-ubuntu/licensing)[ubuntu/licensing](http://www.ubuntu.com/about/about-ubuntu/licensing)

Software is provided AS IS with the intention to be useful, but DOES NOT INCLUDE ANY KIND OF WARRANTY.

Additional helpful documentation may be available from [Jedox.](http://www.jedox.com/en/jedox-downloads/jedox-documentation.html) However you should be aware that their documentation covers their premium BI suite and that some things work differently in Colibri.

We hope to be able to offer a more detailed documentation of colibri in the future, but being an open source project we are dependant on your contributions!

If you need commercial support using Colibri Open BI Appliance, please send a mail describing your support case to:

[colibri@proclos.com](mailto:colibri@proclos.com)

We will contact you and offer you a support agreement tailored to your needs.